# IoT2 ThingSpeak adatgyűjtés

Tartalomjegyzék:

Matlab [használata](#page-0-0) ThnigSpeak [adatelemzés](#page-0-1) [Egyszerű](#page-3-0) példakód [Automatikus](#page-5-0) futtatás [Adatvadászat](#page-6-0)

### <span id="page-0-0"></span>Matlab használata

A ThingSpeak adatelemző részének használata során Matlab tudásra lesz szükség. A tudás felelevenítéséhez hasznosak lehetnek a következő oldalak:

#### <https://learnxinyminutes.com/docs/matlab/>

Az oldal a nyelv szintaktikáját és röviden az egyszerűbb parancsokat mutatja be. Érdemes legalább egyszer átfutni, mielőtt nekilátnánek a feladatoknak.

#### [http://www.tutorialspoint.com/matlab/try\\_matlab.php](http://www.tutorialspoint.com/matlab/try_matlab.php)

A ThingSpeak a Matlab kód futtatása során keletkező értékeket képes külön ablakban megjeleníteni és amennyiben a kód hibát tartalmaz, képest az ki is írni. Azonban a megfigyelésem az, hogy a kód futtatása nem túl gyors, míg hibajelzésnél nem kapunk információt a hiba helyéről. A fent ajánlott oldal telepítés nélküli, gyors futtatási lehetőséget biztosít, és a hibák pozícióját is megjeleníti. Ugyanakkor ez az oldal nem a Matlab, hanem az Octave szoftvert használja, így előfordulhat olyan, hogy bizonyos Matlab függvények nincsenek implementálva.

#### <span id="page-0-1"></span>ThnigSpeak adatelemzés

**QThingSpeak™** 

Az adatelemzés részhez kétféleképpen is el lehet jutni a nyitóképernyőről. Egyrészt a menüsorban választható az Apps menüpont, majd onnan a MATLAB® Analysis pont.

Channels -

**Blog** 

**Apps** 

Support  $\blacktriangleright$ 

Másrészt egy adott csatorna képernyőjéről indulva is elérhető az analízis pont.

#### Learning ThingSpeak

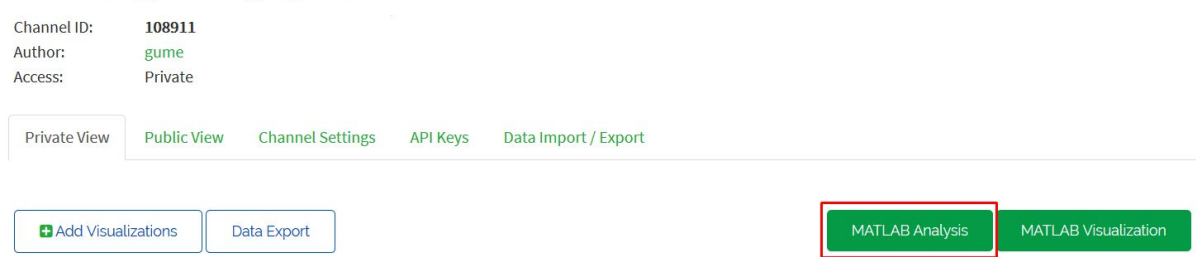

Az adatelemzési képernyőn először ki kell választani, hogy az elemző kót egy template alapján készül, vagy esetleg egy példaprogramot használunk fel hozzá. A "*Custom (no starter code)*" pont választása kivételével mindegyik esetben már egy előre kitöltött kódot kapunk.

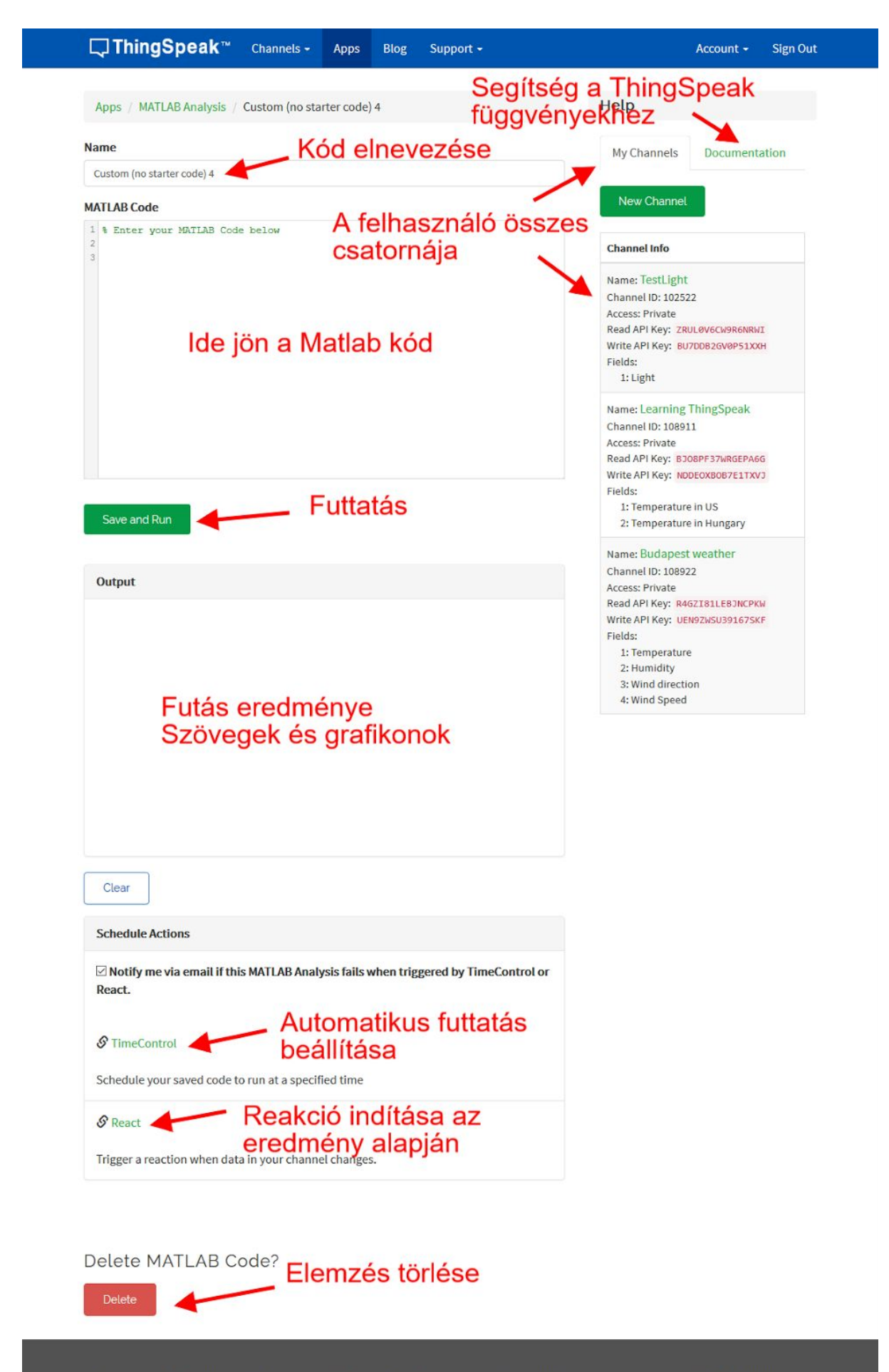

ThingSpeak.com | Blog | Forum | Documentation | Tutorials | RSS Feed | Terms | Privacy Policy

## <span id="page-3-0"></span>Egyszerű példakód

Az első feladathoz elegendő, ha a példaprogramok közül a hőmérséklet konvertálást választjuk.

Examples: Sample code to analyze and transform data

- O Calculate Average Humidity
- O Calculate Dew point
- O Convert Celsius to Fahrenheit
- O Eliminate data outliers
- Convert Fahrenheit to Celsius
- O Calculate hourly max temperature
- $\circ$  Replace missing values in data
- O Analyze text for the most common color
- $\circ$  Scrape web data for ships at the Boston port
- O Scrape web temperature data

Az előre megadott kódban a 12397-es csatorna 4. mezőjét használja. A 12397 csatorna Natick városban elérhető megfigyelési állomás adatait tárolja. A kódban ezek a readChannelID és TemperatureFieldID változók. Mivel a csatorna publikus, így nincs szükség API kulcsra az olvasáshoz.

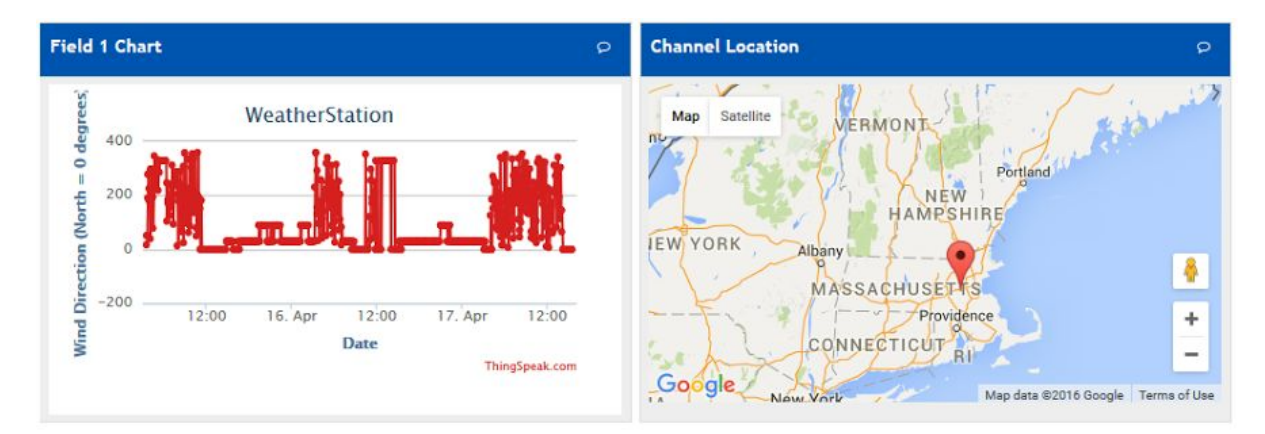

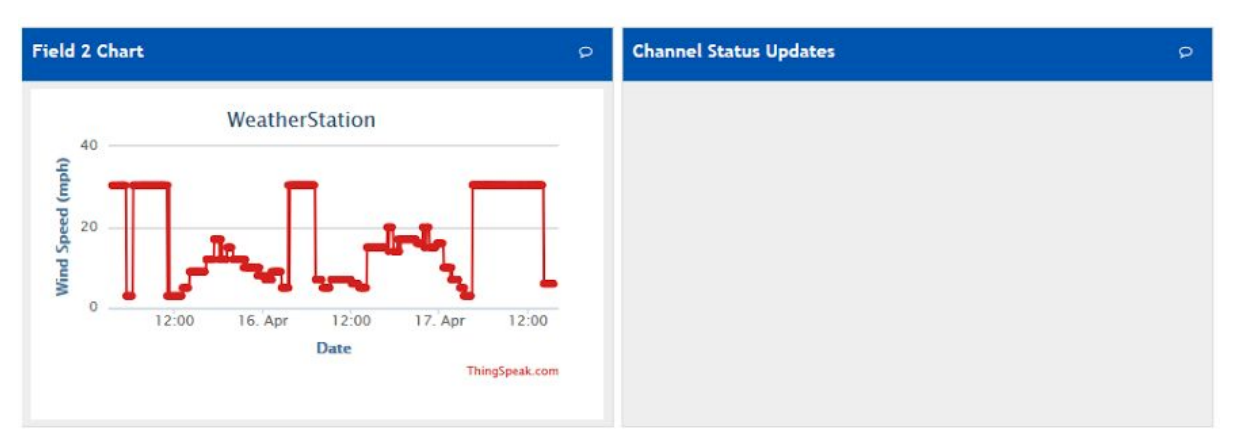

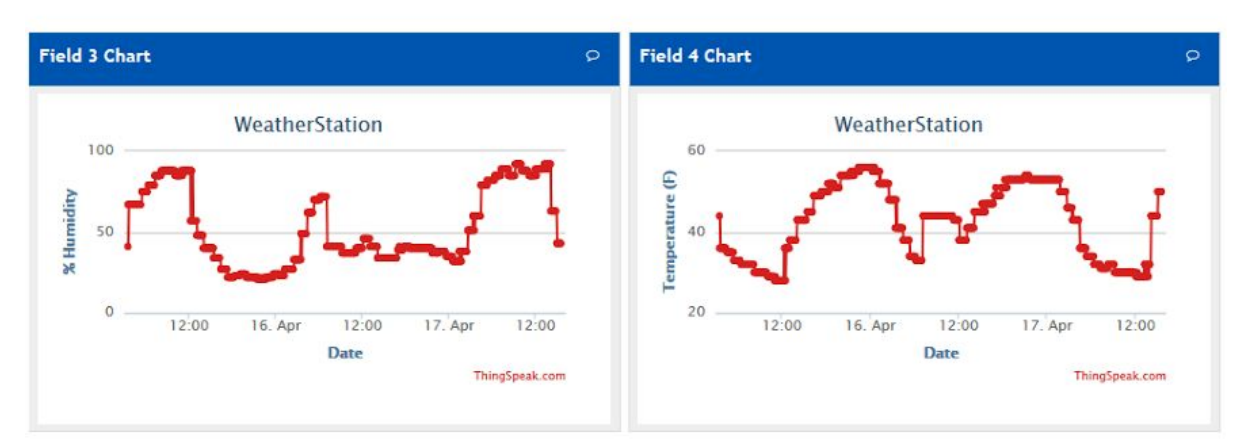

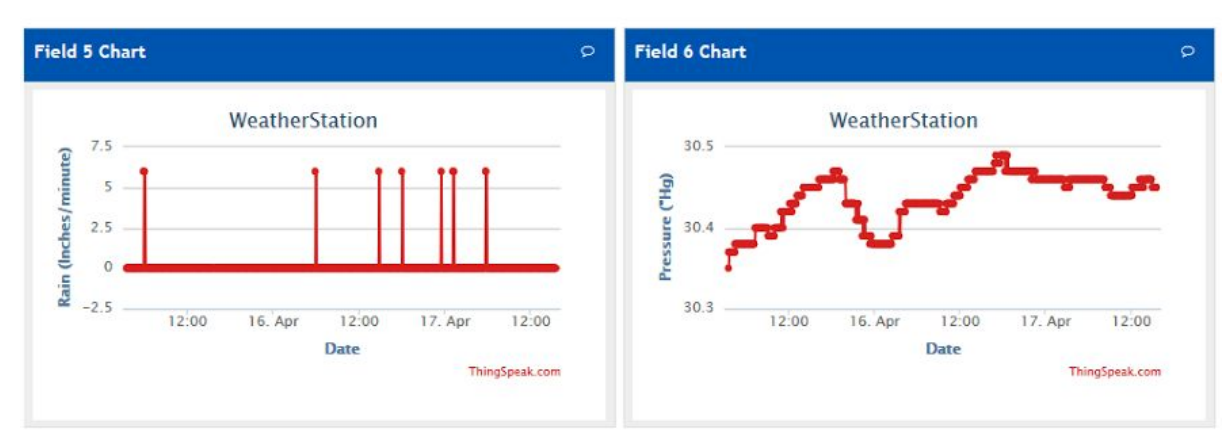

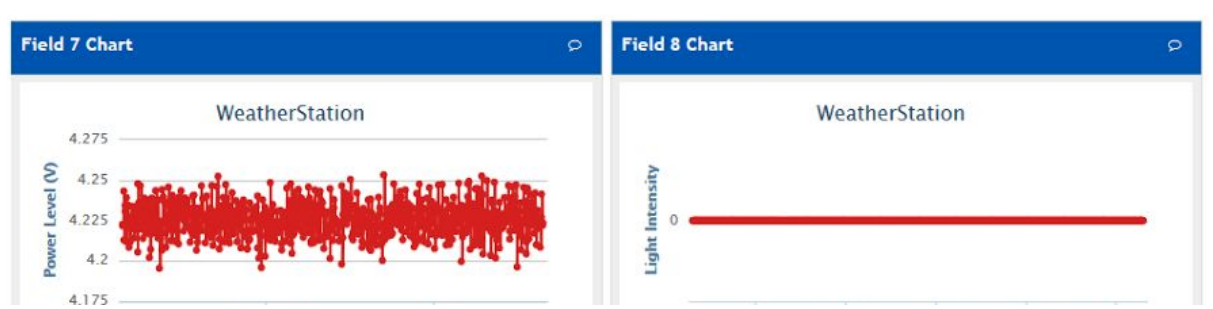

Az adat beolvasás a 34. sorban történeik meg a *thingSpeakRead* függvény segítségével. A dokumentációban megtalálható, hogyan paraméterezhető a függvény. Itt ebben a kódban egyetlen értéket, az utolsóként jegyzett adatot olvassa be a *TempF* változóba.

Az átalakítás a 37. Sorban történik. Majd később ez az érték íródik ki a kimeneti mezőbe.

### <span id="page-5-0"></span>Automatikus futtatás

A második feladatnál már ezt a konverziót automatikusan kell elvégezni, illetve az adatot saját csatornába kell tenni. A feladat második része a példakód módosításával egyszerúen megtehető. A példakód 52. sora a *thingSpeakWrite* függvényt használja az adat csatornába írására. Az íráshoz be kell előtte állítani a megfelelő csatornát és a megfelelő íráshoz használt API kulcsot. A csatorna íráshoz használt kulcsa minden csatornára egyedi. A hallgató hozzon létre egy csatornát amiben ezeket az értékeket tárolja és használja ennek a csatornának az adatait. A ThingSpeak platfrom a rendelkezésre álló saját csatornákat az ablak jobb oldalán listázza.

A kód alap értelmezésben csak gombnyomásra fut le. Ahhoz, hogy automatikusan is fusson, be kell ezt állítani. A beállítás a *TimeControl* menüpontban lehetséges.

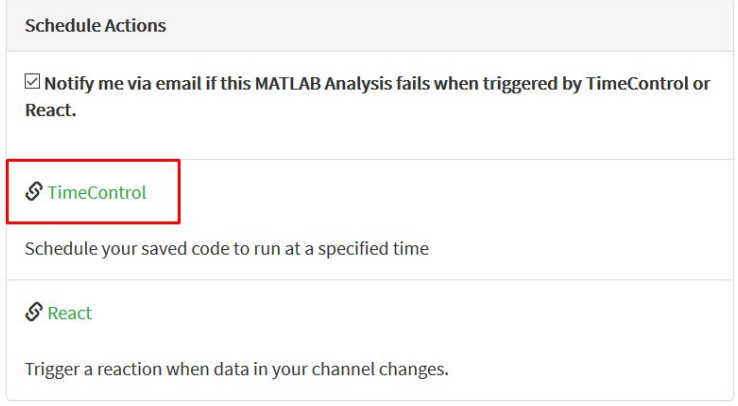

A TimeControl menüben kiválasztható a feladat időzítése és az időzítés paraméterei.

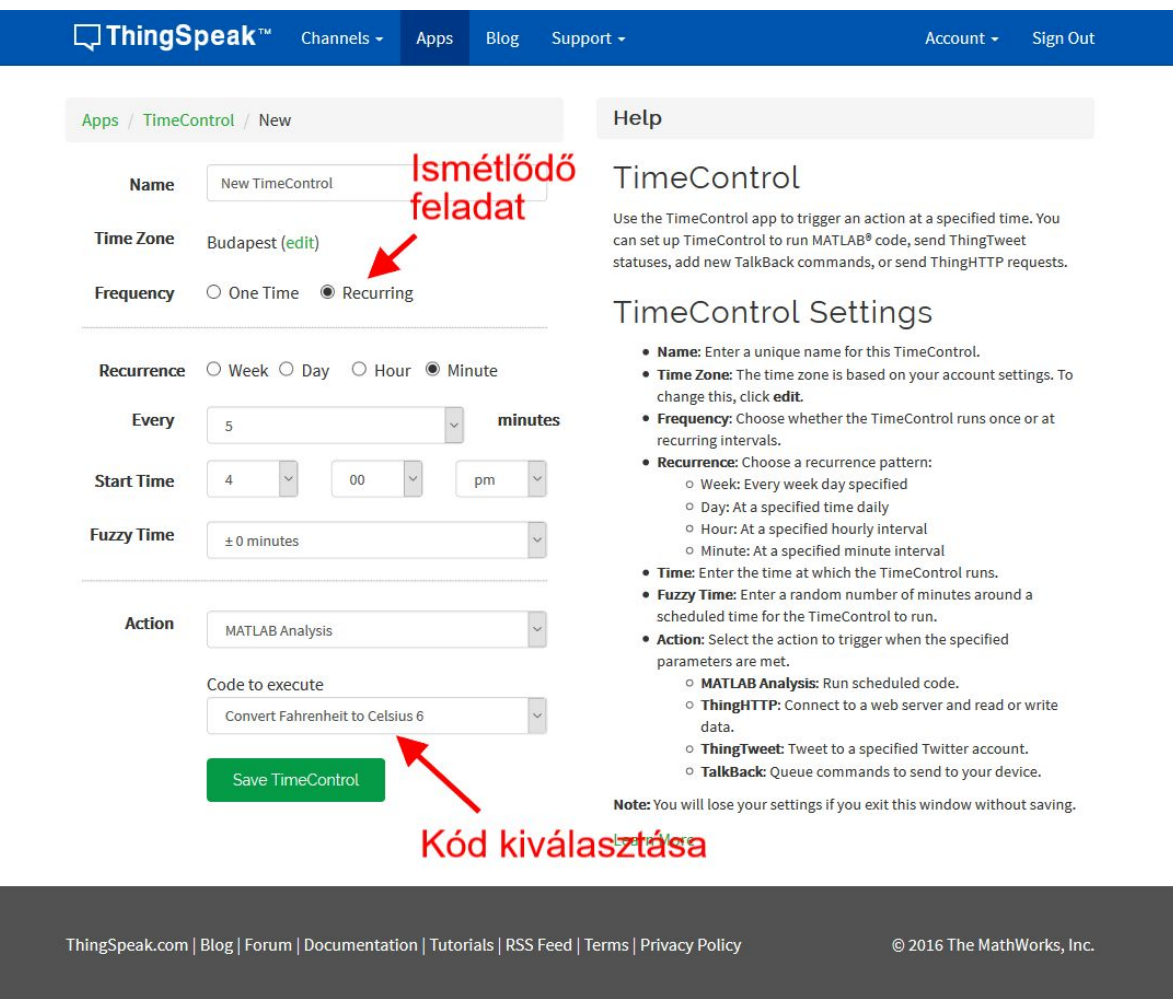

Amennyiben sikeres minden beállítás és a kód is hibátlan, akkor a megadott csatorna grafikonján megjelennek az átkonvertált adatok. Mivel a legkisebb beállítható ismétlési idő az 5 perc, így az adatok csak 5 percenként fognak gyűlni. Érdemes a mérés végén visszatérni ide és egy újabb képernyőképet készíteni.

## <span id="page-6-0"></span>Adatvadászat

Adatokat nem csak másik csatornából, hanem weblapokról is gyűjthetünk. Erre szolgál az *urlfilter* függvény. Ssegítségével megadható egy weboldal, amelyet beolvas a ThingSpeak és benne számokat keres. Egy adott mintától fogva adott mennyiségű számot beolvas.

A ThingSpeak tartalmaz példakódot amely egy amerikai oldalról egy adott koordináta időjárását beolvassa. Ugyanakkor a megcímzett oldal csak amerikai adatokat tárol, ezért egy másikat kell keresni. Lehet próbálkozni a google kereséssel, lehet próbálkozni ismert időjárás oldalakon is. A www.metnet.hu oldalon böngészve találhatóak időjárás állomás adatok, 10 percenként frissülő időjárás jelentéssel.

A feladat megolsdásához létre kell hozni egy csatornát, amely a kiválasztott magyarországi terület időjárás adatait tárolja. A csatornában több mező is legyen, tipikusan hőmérséklet, páratartalom, szélsebesség, szélirány.